# يف مكحتلا تادحو ىلع ةكبش نيوكت Catalyst ةيكلساللا (LAN (ةيلحملا ةكبشلا 9800

## تايوتحملا

ةمدقملا <u>ةيساسألI تابلطتملI</u> تابلطتملا <mark>ةمدختسملل تانوكمل</mark>ا ن ي وك<u>تل</u>ا رسجلا عضو 1: ةلاحلا ةسارد تان يوكتلل ةحصلا نم ققحتلا اهحالصإو ءاطخألا فاشكتسا Bridge + Flex 2: ةلاحلا ةسارد ننعافات ةحصلا نم ققحتلا ا<mark>هحال صاو ءاطخأل افاشكتسا</mark>

## ةمدقملا

ىلإ (AP) لوصو ةطقن ةكبش ىقالتي نأ فيك ىلء يساسأ ليكشت لاثم ةقيثو اذه فصي (WLC (مكحت زاهج lan يكلسال 9800 ةزافح ةداملا

ةيساسألا تابلطتملا

تابلطتملا

:ةيلاتلا عيضاوملاب ةفرعم كيدل نوكت نأب Cisco يصوت

- 9800 Wireless Catalyst نيوكت جذومن •
- lap}upper{لا ليكشت •
- (CAPWAP (اهريفوتو ةيكلساللا لوصولا طاقن يف مكحتلا •
- يجراخ DHCP مداخ نيوكت •
- Cisco تالوحم نيوكت •

ةمدختسملا تانوكملا

امإ اهنيوكت نكمي (1542 و AP1572 (Lightweight عضولا يف لوصو ةطقن لاثملا اذه مدختسي (MAP (ةيتوبكنعلا ةكبشلا يف لوصو ةطقن وأ (RAP (Root عضولا يف لوصو ةطقنك 9800. Catalyst زارط (WLC (ةيكلساللا ةيلحملا ةكبشلا يف مكحتلا ةدحو ىلإ مامضنالل

لالخ نم WLC 9800 Catalyst ب RAP ليصوت متي 1562. وأ 1542 لوصولا طاقنل قباطم ءارجإلا لوحم Cisco Catalyst Switch.

:ةيلاتلا ةيداملا تانوكملاو جماربلا تارادصإ ىلإ دنتسملا اذه يف ةدراولا تامولعملا دنتست

- C9800-CL رادصإلا 16.12.1
- Cisco نم 2 ةقبطلا لوحم •
- مسقل Cisco Aironet 1572 Series ةلسلسلل نزولI ةفيفخ ةيجراخلI لوصولI طاقن رسجلا
- Cisco Aironet 1542 مسقل Flex+Bridge

.ةصاخ ةيلمعم ةئيب يف ةدوجوملI ةزهجألI نم دنتسملI اذه يف ةدراولI تامولعملI ءاشنإ مت تناك اذإ .(يضارتفا) حوسمم نيوكتب دنتسملI اذه يف ةمدختسُملI ةزهجاًلI عيمج تأدب .رمأ يأل لمتحملا ريثأتلل كمهف نم دكأتف ،ليغشتلا ديق كتكبش

## نىوكتل|

رسجلا عضو 1: ةلاحلا ةسارد

تانيوكتلا

ةسارد ذخأت .9800 مكحتـلا ةدحو ىلإ مضتـل ةيتوبكنعلا ةكبشلا لوصو ةطقن ةقداصم بجي ىلإ الوأ يلحملا عضولا يف لوصولا ةطقن ىلإ مضنت تنi نi رابتعال نيعب هذه ةلاحلا عضو ىلإ اهلي وحتب موقت مث (WLC) ةيكلساللI ةيلحملI ةكبشلI يف مكحتلI رصنع ةكبش Bridge (a.k.a).

بولسأ نيوكتب مق نكلو لاثملا اذه مدختسأ ،AP طبر فيرعت تافلم نييعت بنجتل لوصو ةطقن يأل حامسلا متي ثيحب يضارتفالا AAA دامتعا دامتعا دامتعا تانايب ليزنت .مكحتلا ةدحو ىلإ مامضنالاب ةكبش

.زاهجلا ةقداصم تحت MAP/RAP ل MAC نيوانع نيوكت 1: ةوطخلا

. زاهجلا ةقداصم < مدقتم AAA > AAA > نيوكتلا ىلإ لقتنا

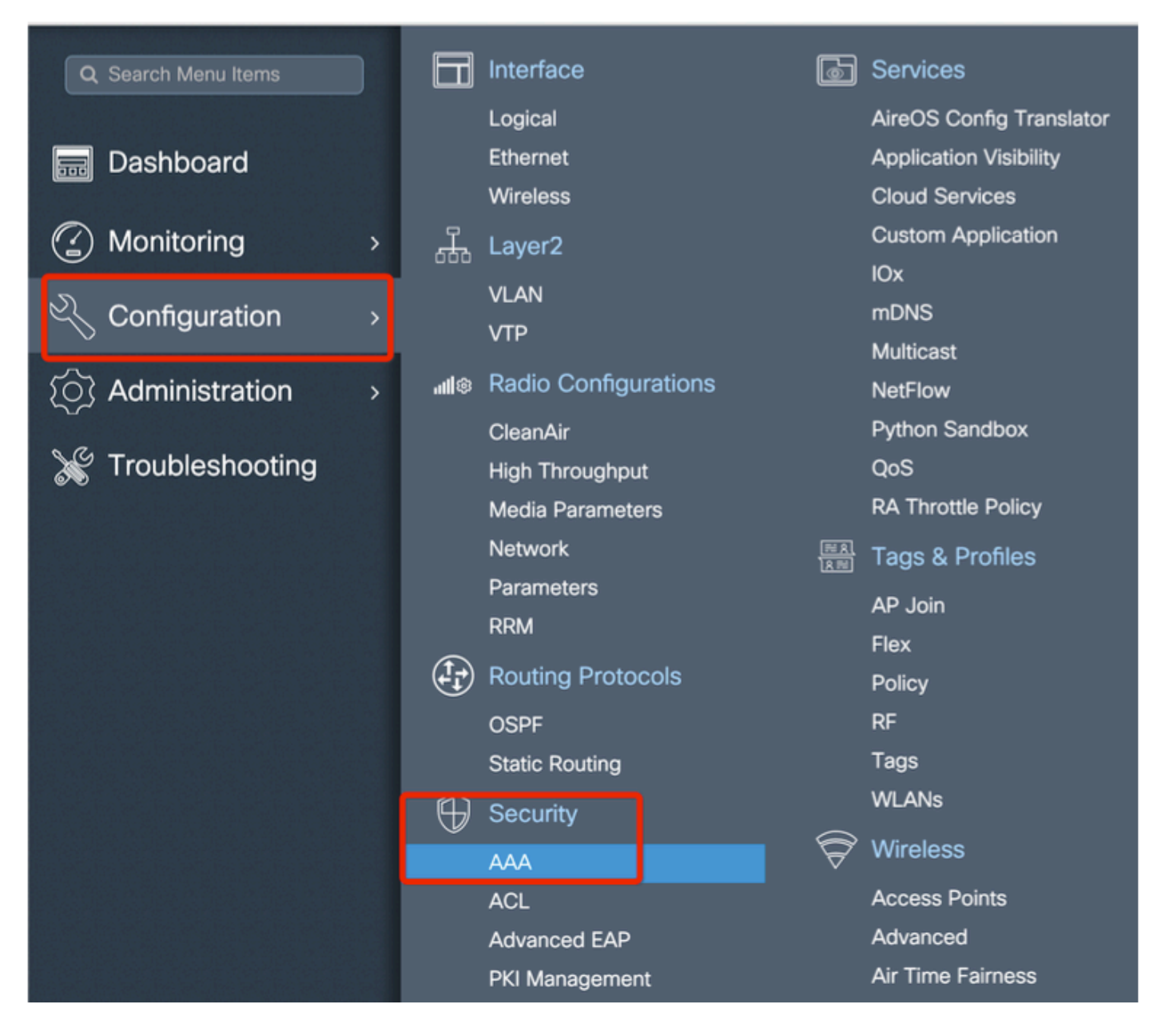

زمر يأ نود وه تفضأ ،لوصولI طاقن ةكبشلI نم upper}mac address تينرثإ ةدعاقلI تفضأ ':' وأ '.' نود ،صاخ

ال ،'-' وأ ':' ،'.' لثم MAC ناونعل تاددحم يأ ةفاضإ تمت اذإ17-3-1، رادصإلا نم ارابتعا :ماه i<mark>d [قب](https://tools.cisco.com/bugsearch/bug/CSCvv43870) [cisco](https://tools.cisco.com/bugsearch/bug/CSCvv43870) :</mark>اذه ل حتف نيسحت 2 ايلاح كانه .مامضنالا لوصولا ةطقنال نكمي تاقيسنت لك 9800 لبقي ،لبقتسملا يف 07820vv43870 و 0782vv43870 .MAC نيوانع

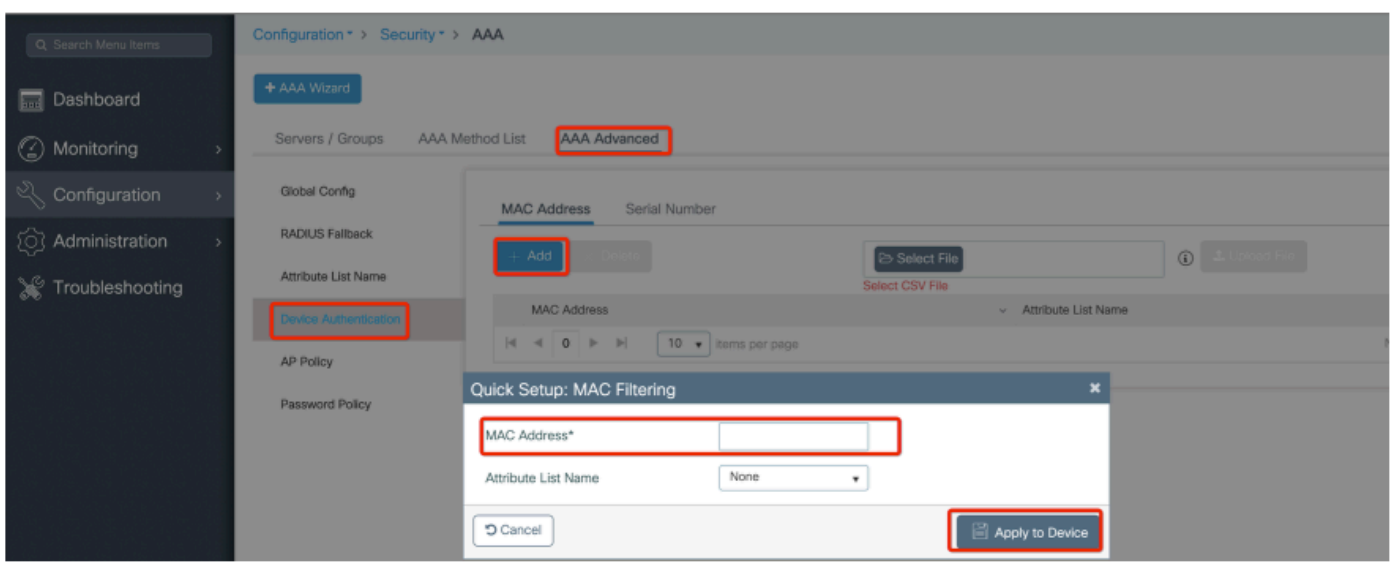

.ليوختلاو ةقداصملا قرط ةمئاق نيوكت 2: ةوطخلا

قرط ةمئاق ءاشنإو ةقداصملا < AAA قرط ةمئاق < AAA > نامألا < نيوكتلا ىلإ لقتنا .ليوختلا قرط ةمئاقو ةقداصملا

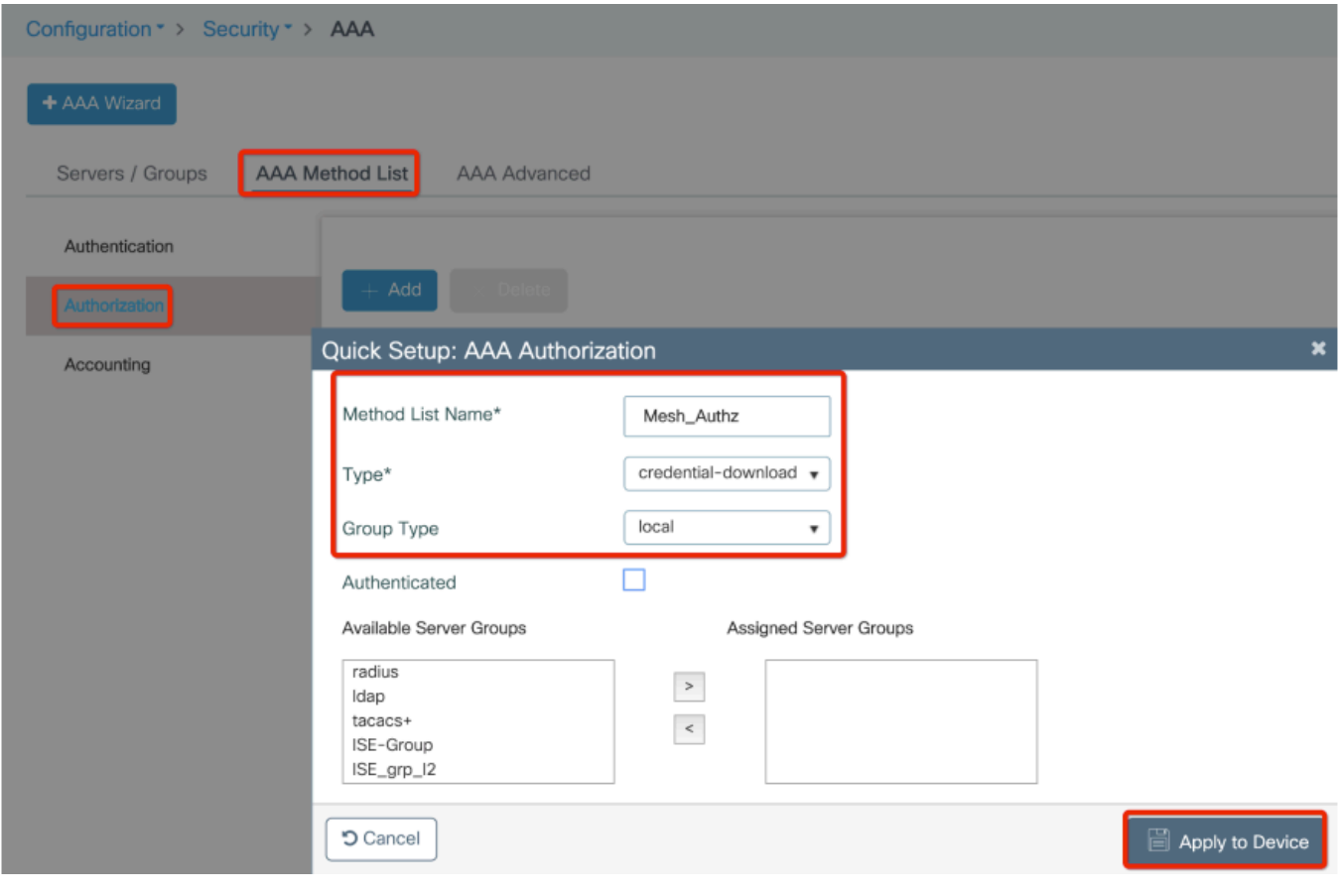

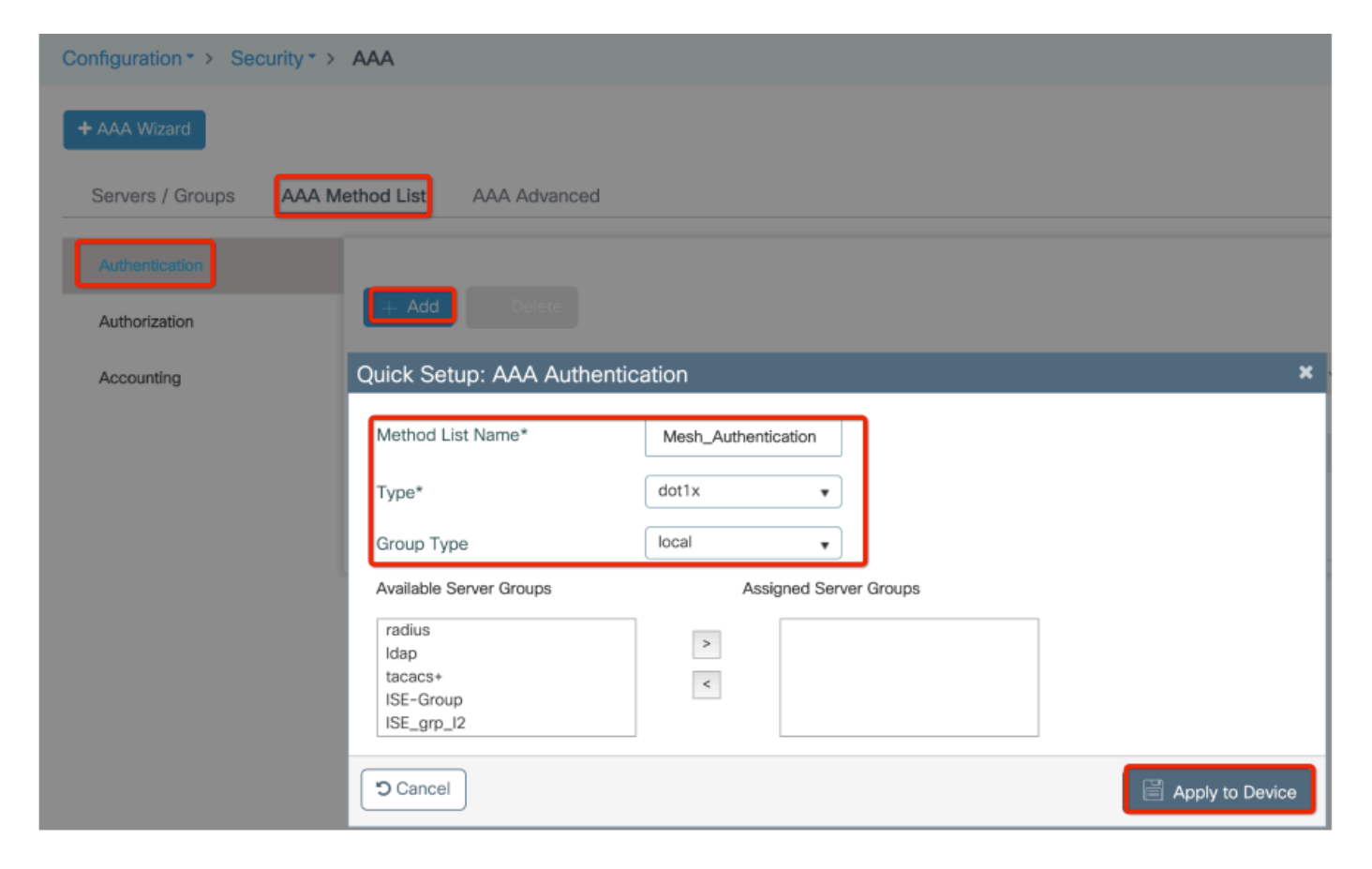

.ةيمومعلا ةكبشلا تاملعم نيوكت 3: ةوطخلا

هذه ىلء ظافحلا اننكمي ،ةيادبلا يف .Configuration> Mesh> Global parameters ىلإ لقتنا .ريصقتلا ةلاح ىلإ ميقلا

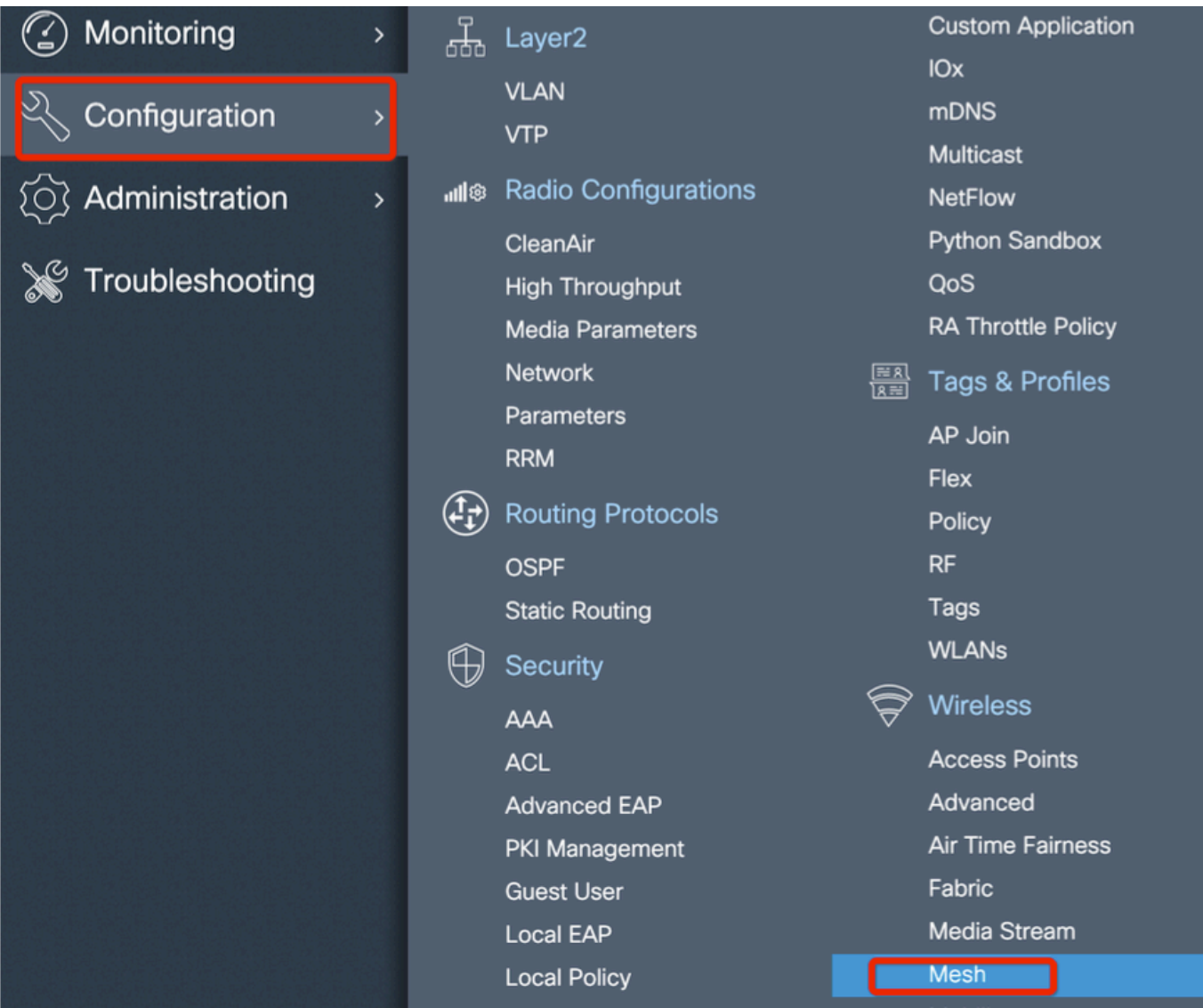

< صيصخت فJم < ةكبش < نيوكتلl تحت ديدج ةكبش صيصخت فJم ءاشنإ :4 ةوطخلl ةفاضٍإ+

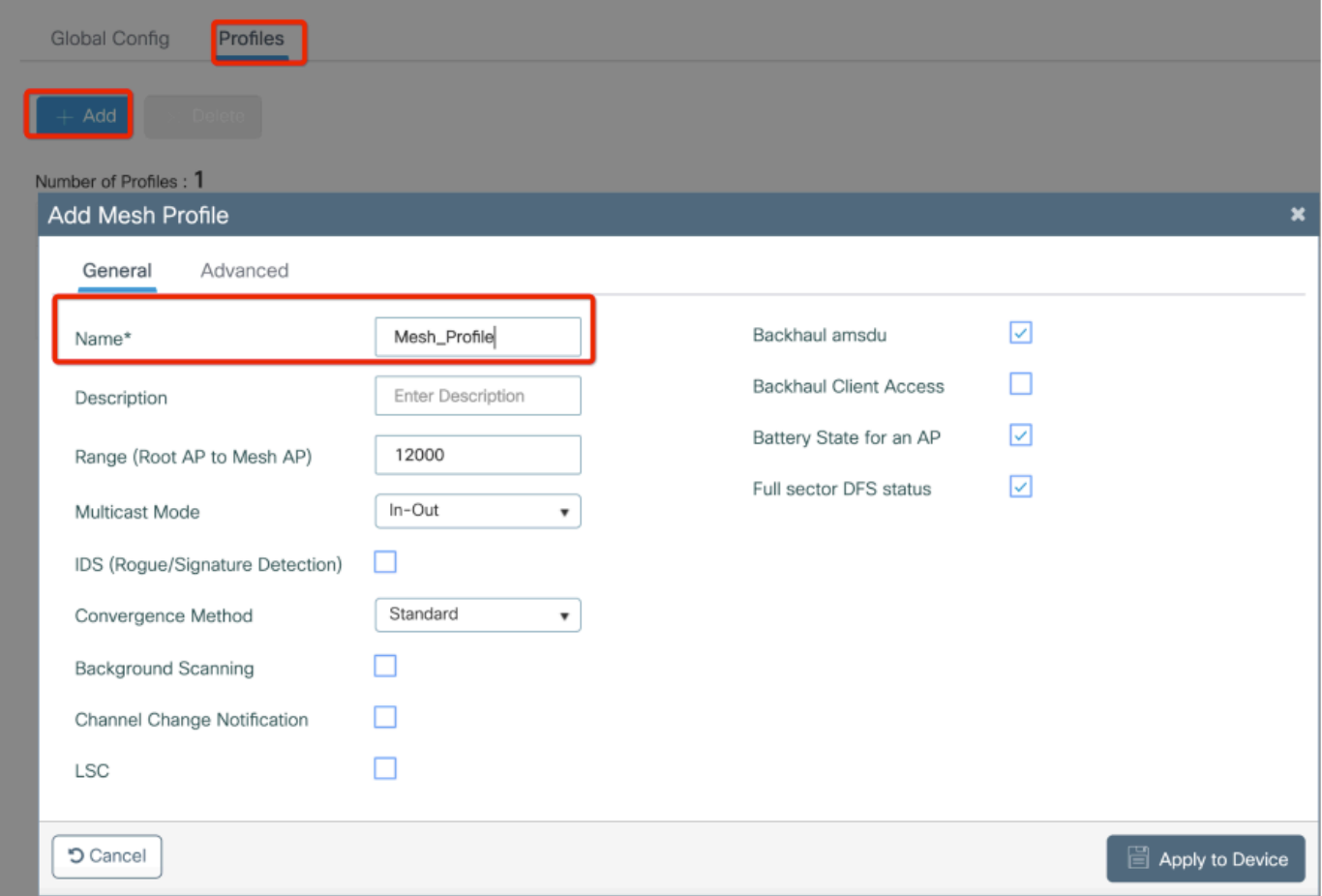

فلمل ةمدقتملاو ةماعلا تادادعإلI ريرحتل هئاشنإ مت يذلI ةكبشلI صيصخت فلم رقنI .ةكبشلا صيصخت

ضيوفتلاو ةقداصملا فيرعت فلم طيطخت ىلإ جاتحن ،حضوم وه امك يطيطختلا مسرلا يف ةيتوبكنعلا ةكبشلا لوحم ىلع لبق نم هؤاشنإ مت يذلا

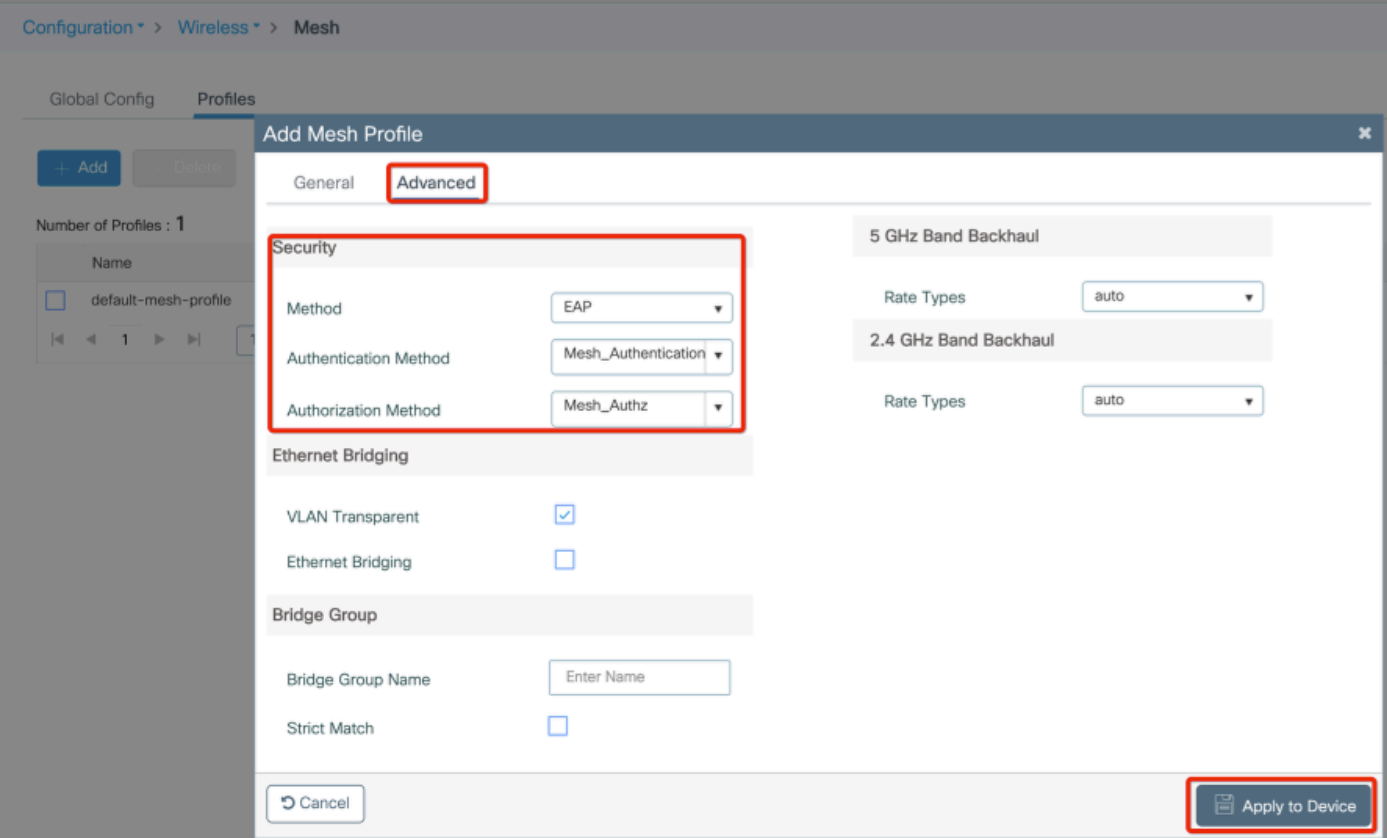

لصو :تافيصوتو تامالع < نيوكت ىل| لقتنا. ديدج AP طٻر فيرعت فـلم ءاشن| :5 ةوطخل|<br>AP.

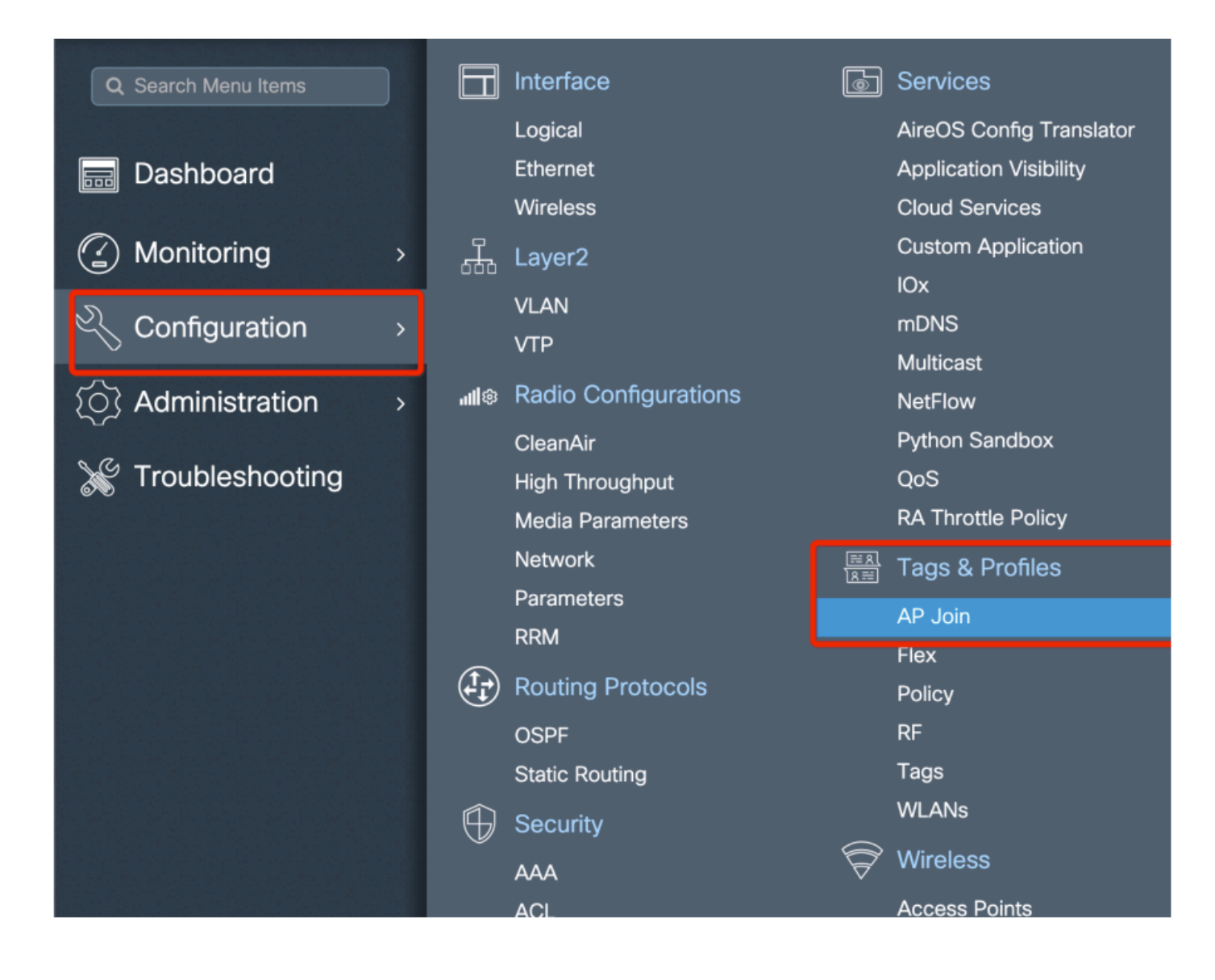

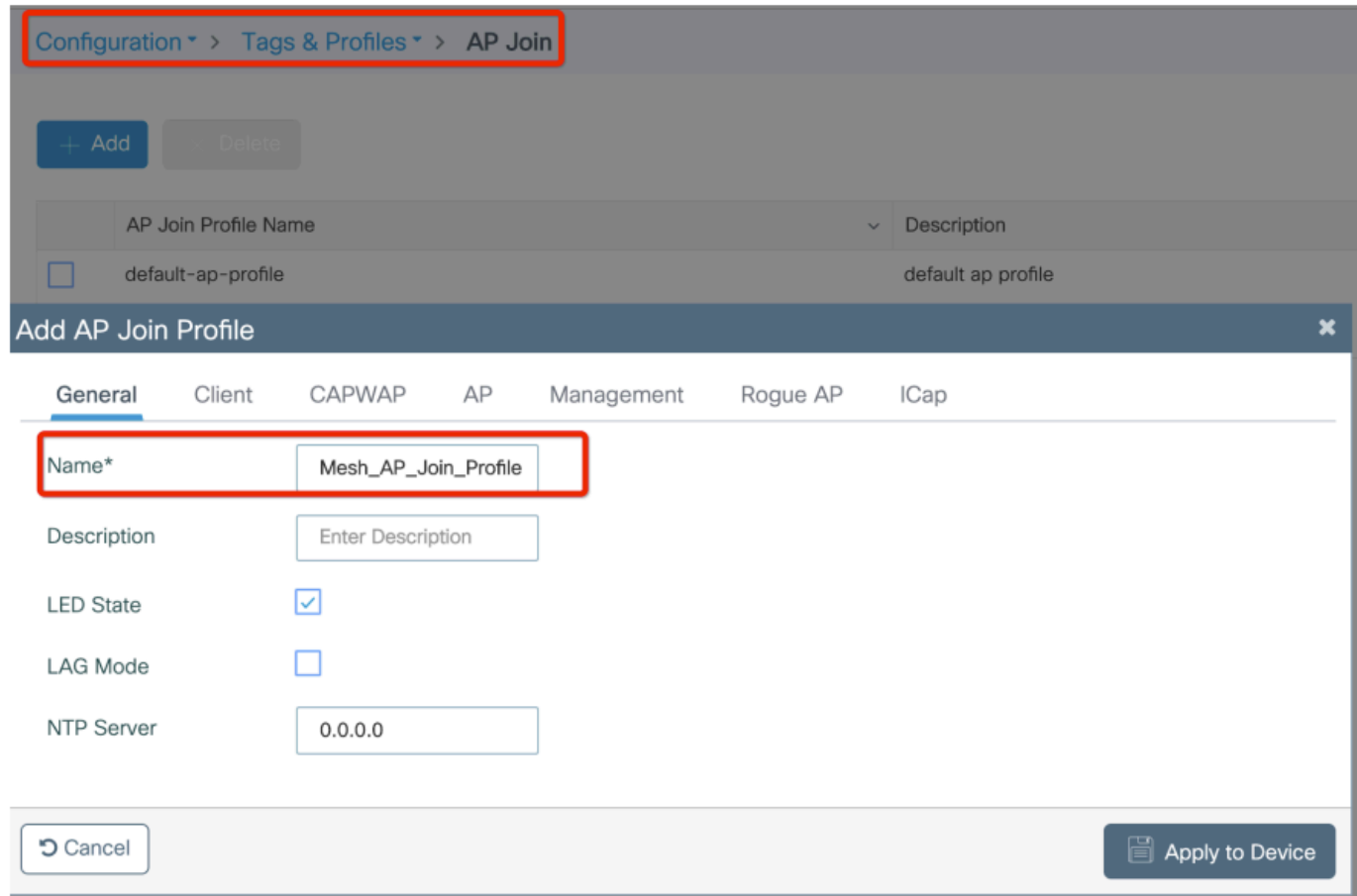

:AP EAP ةقداصم نءوكتو اقبسم منءوكت مت يذلI ةكبشلI فيرعت فـلم قيبطت

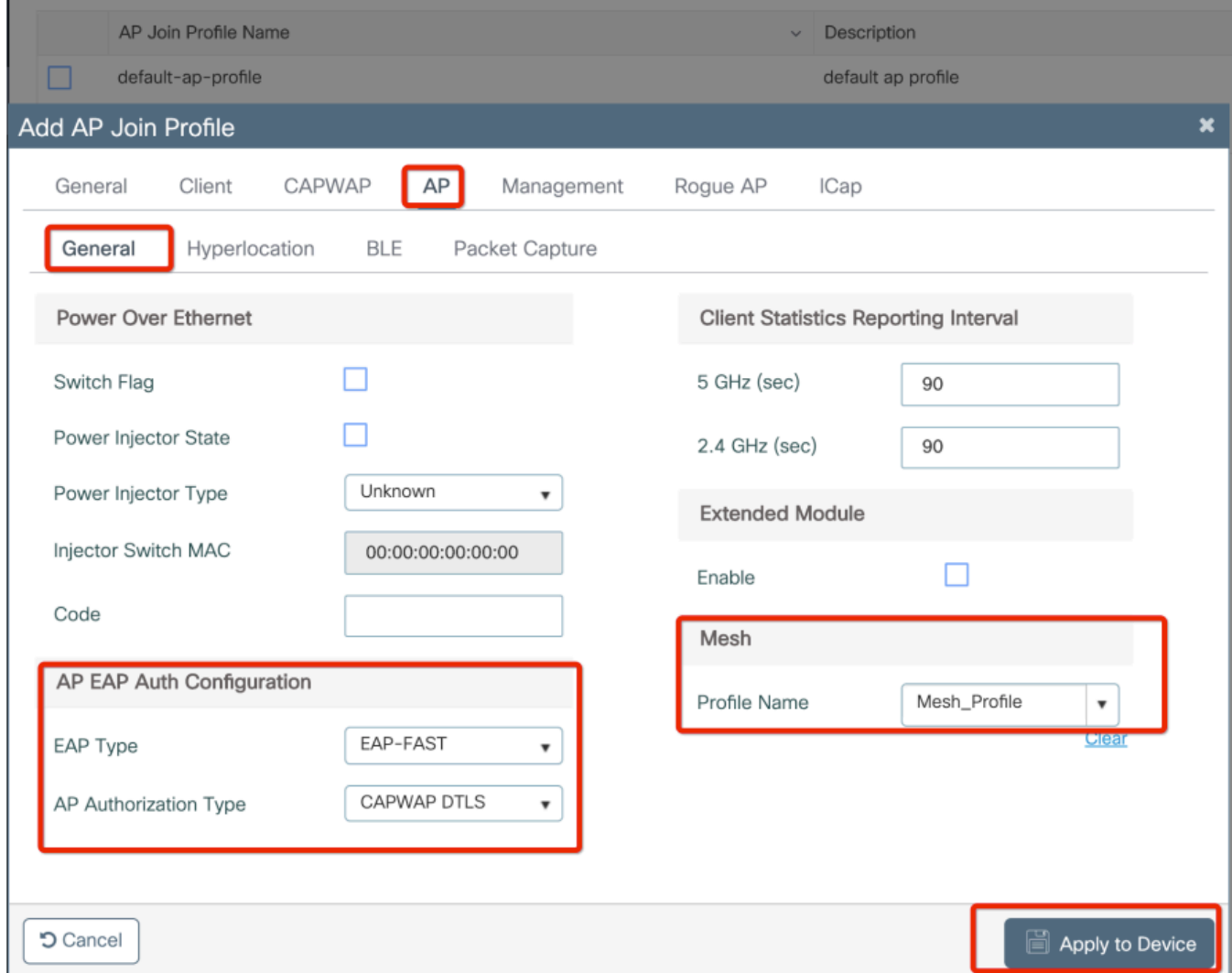

.حضوم وه امك ةكبش عقوم ةمالع ءاشنإ :6 ةوطخلا

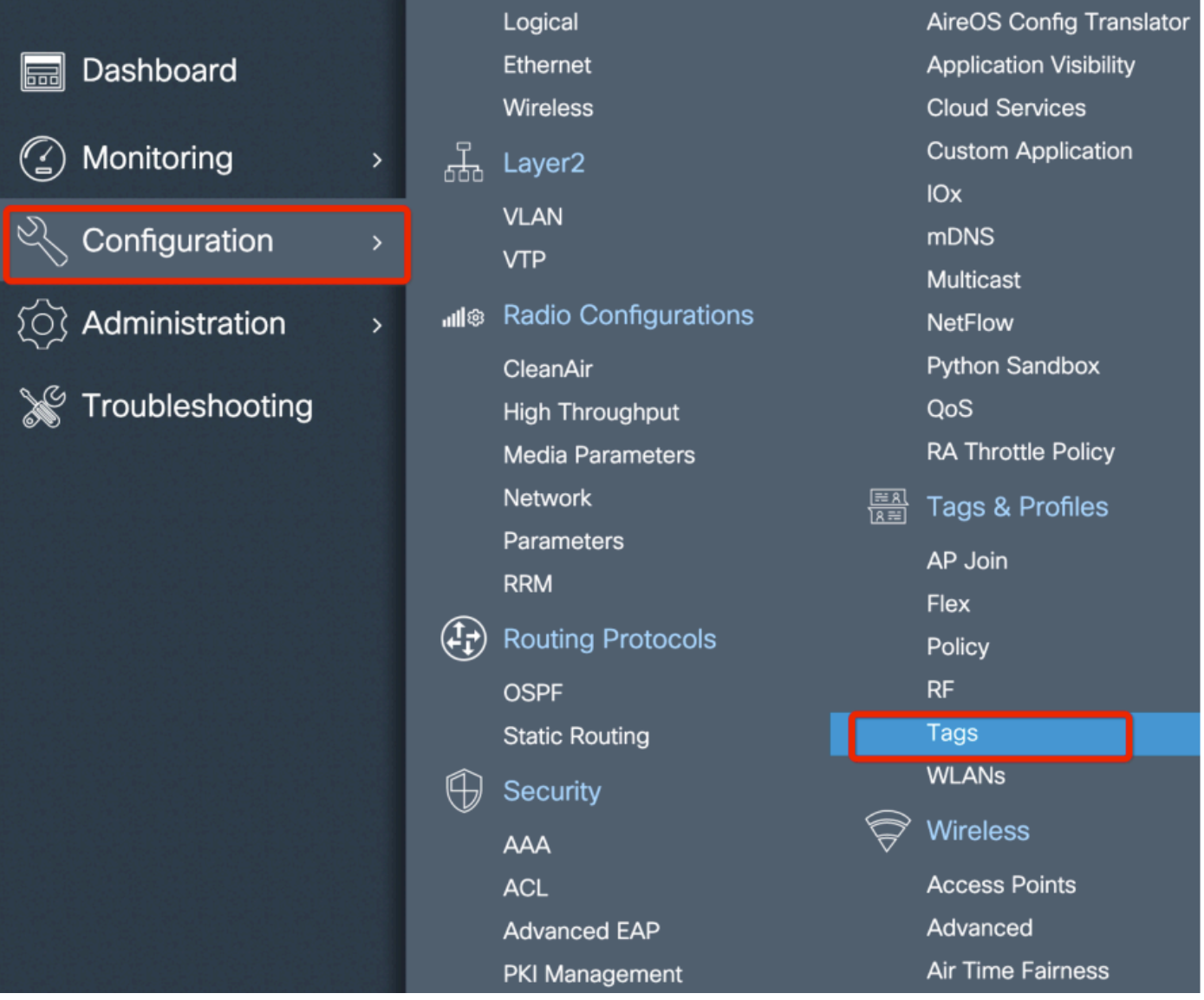

.اەنيوكتل 6 ةوطخلا يف اەئاشنإ مت يتلJ ةكبشلI عقوم ةمالع ىلع رقنI

ةكبشلل لوصولاا ةطقن طبر فيرعت فالم قبطو عقوملا بيوبت ةمالع ىلع لصحا :هيلع اقب سم هنيوُكت مت يذلاً ةق ّشعمَلَا

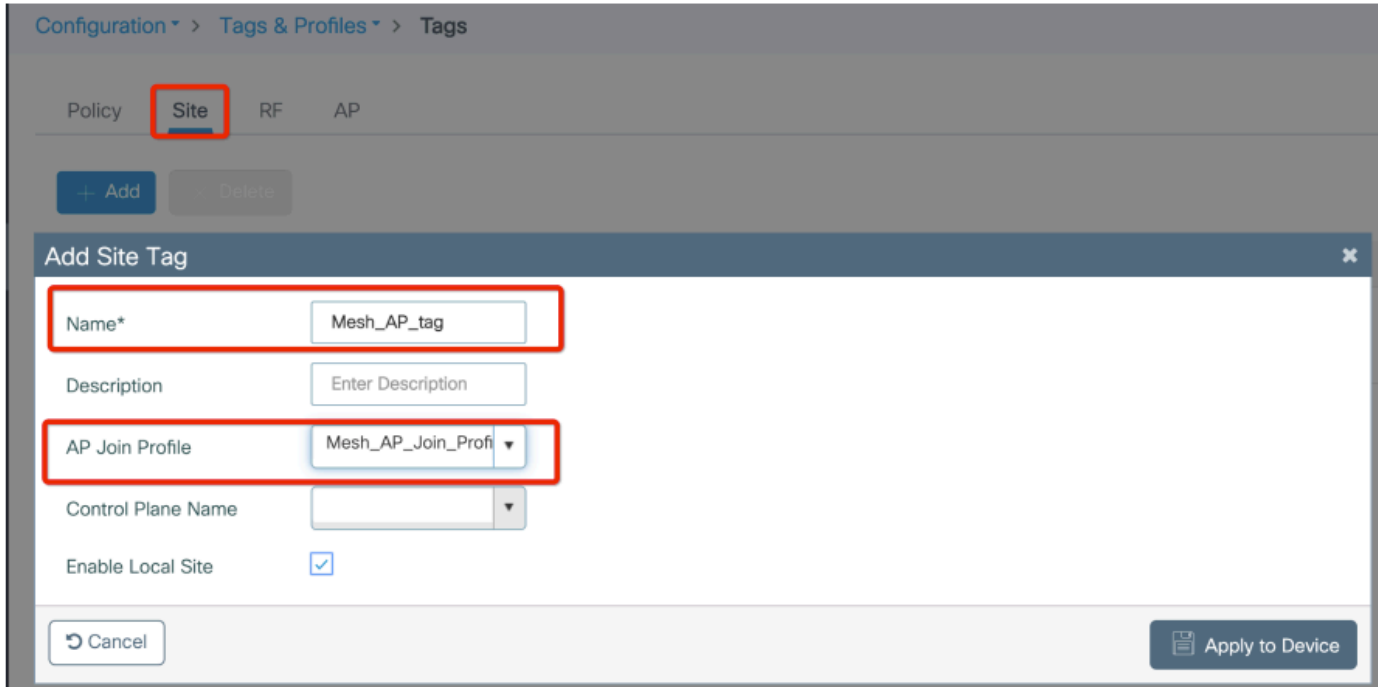

### .رسجلا عضو ىلإ لوصولا ةطقن ليوحت 7. ةوطخلا

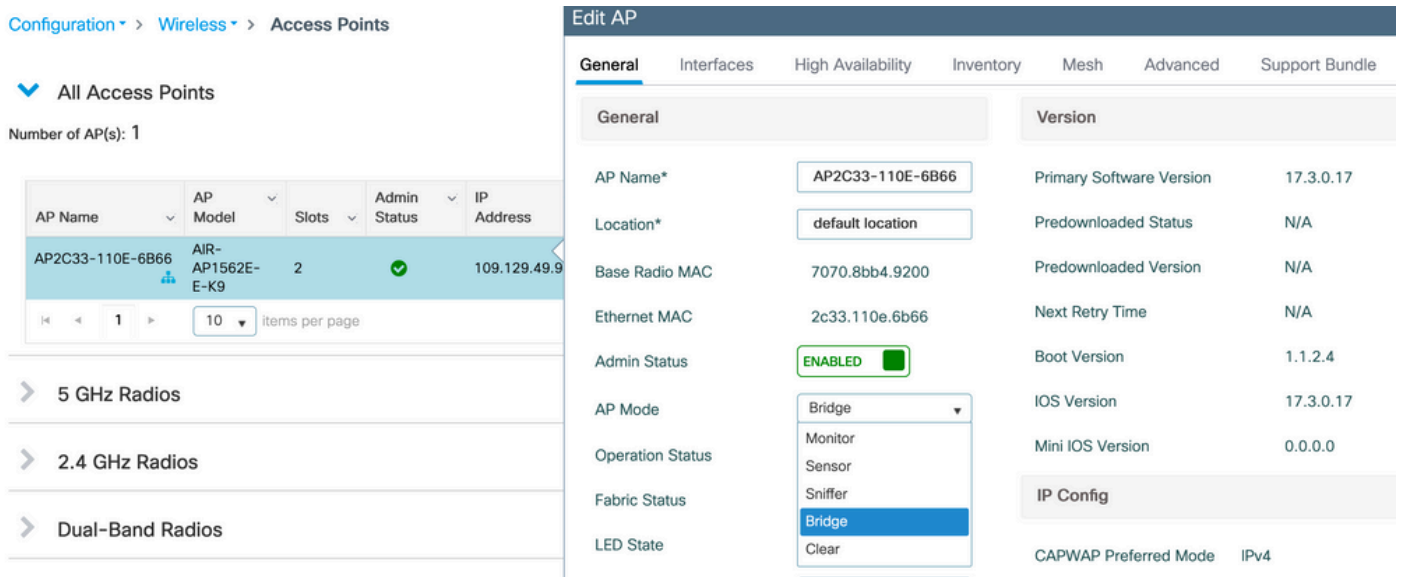

: CLI قيرط نع جولولا ةطقن نم كلذ بلطت نأ عيطتست

capwap ap mode bridge

.رسج عضوك فلخلل مامضنالاو ليغشتلا ةداعإب لوصولا ةطقن موقت

لوصول| ةطقن وأ رذجل| لوصول| ةطقن امإ :لوصول| ةطقن رود ديدحت نآل| كنكمي .8 ةوطخل| .ةيتوبكنعلا ةكبشلا ىلإ

ةكبشلا يف مكحتلا ةدحوب يكلس لاصتا ىلع يوتحت يتلا كلت يه رذجلا لوصولا ةطقن ةدحو ىلإ ةقشعملا ةكبشلا نم لوصولا ةطقن مضنت امنيب (WLC) ةيكلساللا ةيلحملا

لواحي يذل ا اهب صاخلا ويدارل ا ل الخ نم (WLC) ةيكلساللI ةيلحملI ةكبشلI يف مكحتلI .ةيساسأ (AP) لوصو ةطقنب لاصتالI

ةكبشلا ي ف مكحتلا رصنع ىلإ مامضنالا ةقشعملا ةكبشلل لوصولا ةطقنل نكمي ىلء روثءلا يف اهلشف درجمب هب ةصاخلا ةيكلسلI ةهجاولI ربع (WLC) ةيكلسالU ةيلحا قيل مل .ريفوتلا ضارغأل ،اهب صاخلا ويدارلا ربع ةيساسأ لوصو ةطقن

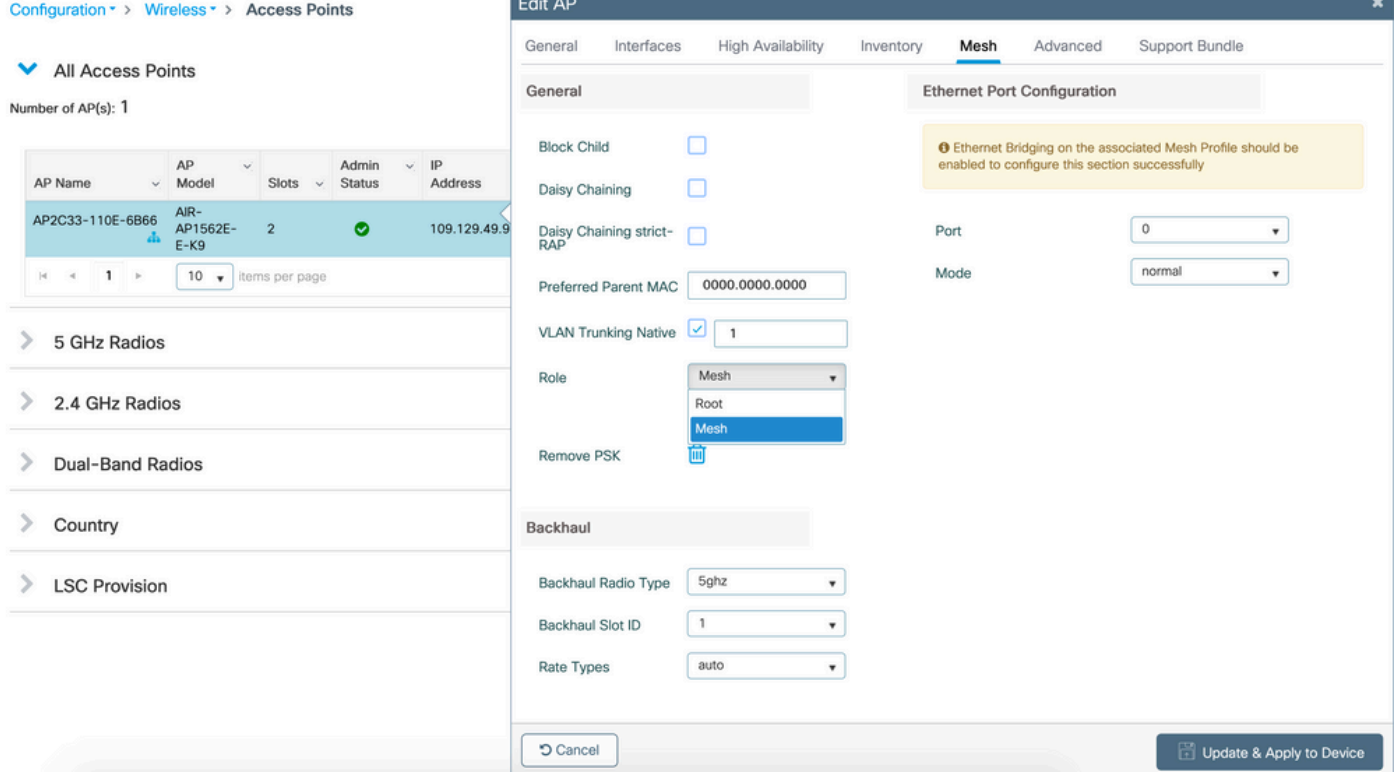

### ةحصلا نم ققحتلا

```
aaa new-model
aaa local authentication default authorization default
!
!
aaa authentication dot1x default local
aaa authentication dot1x Mesh_Authentication local
aaa authorization network default local
aaa authorization credential-download default local
aaa authorization credential-download Mesh_Authz local
username 111122223333 mac
wireless profile mesh Mesh_Profile
 method authentication Mesh_Authentication
 method authorization Mesh_Authz
wireless profile mesh default-mesh-profile
 description "default mesh profile"
wireless tag site Mesh_AP_Tag
  ap-profile Mesh_AP_Join_Profile
ap profile Mesh_AP_Join_Profile
  hyperlocation ble-beacon 0
  hyperlocation ble-beacon 1
  hyperlocation ble-beacon 2
  hyperlocation ble-beacon 3
  hyperlocation ble-beacon 4
```
### اهحالصإو ءاطخألا فاشكتسا

قوف رقنا ،عشملا عبتتلا بيو مدختسم ةهجاو ةحفص < اهحالصإو ءاطخألا فاشكتسأ يف .لوصولا ةطقنل MAC ناونع لخدأو ةفاضإ

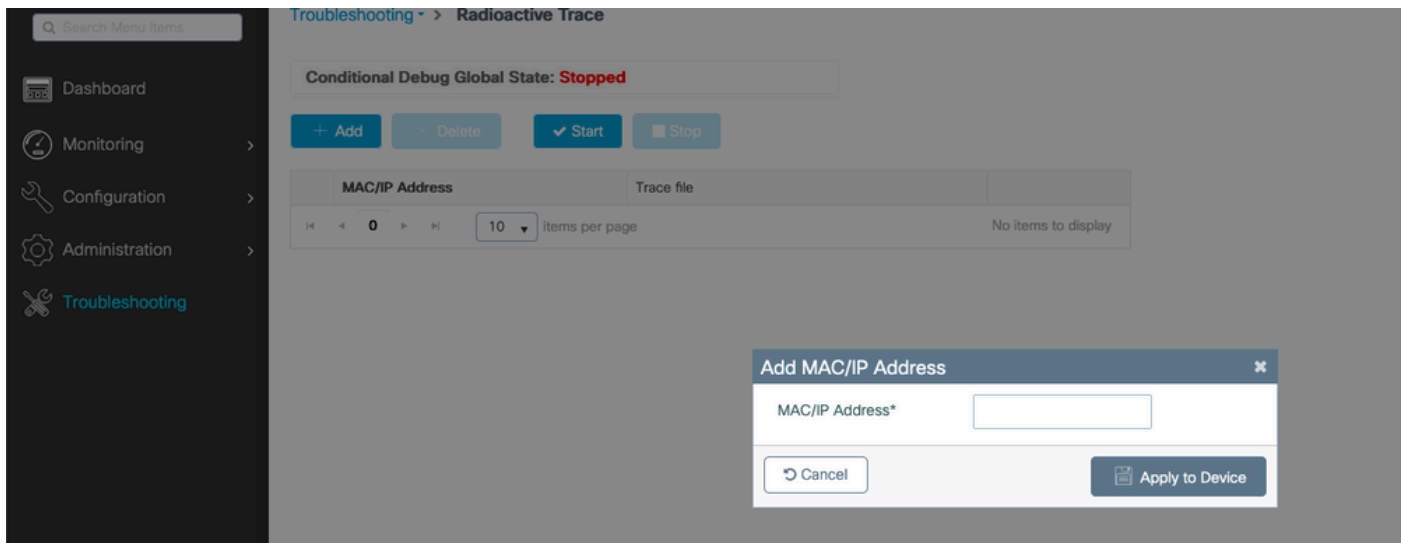

.ىرخأ ةرم مكحتلا ةدحو ىلإ مامضنالا ةلواحمل لوصولا ةطقن رظتناو ءدب قوف رقنا

ىلء ةقيقد 30 وأ 10 رخآ) تالجسلا عمجل ةينمز ةرتف رتخاو ءاشنإ قوف رقنا ،ءاهتنالا درجمب .(لاثملا ليبس

.كب صاخلا ضرعتسملا نم هليزنتل عبتتلا فلم مسا قوف رقنا

: حيحص ريغ AAA ليوخت ةقيرط مسا فيرعت ببسب همامضنا متي مل AP ىلع لاثم انه

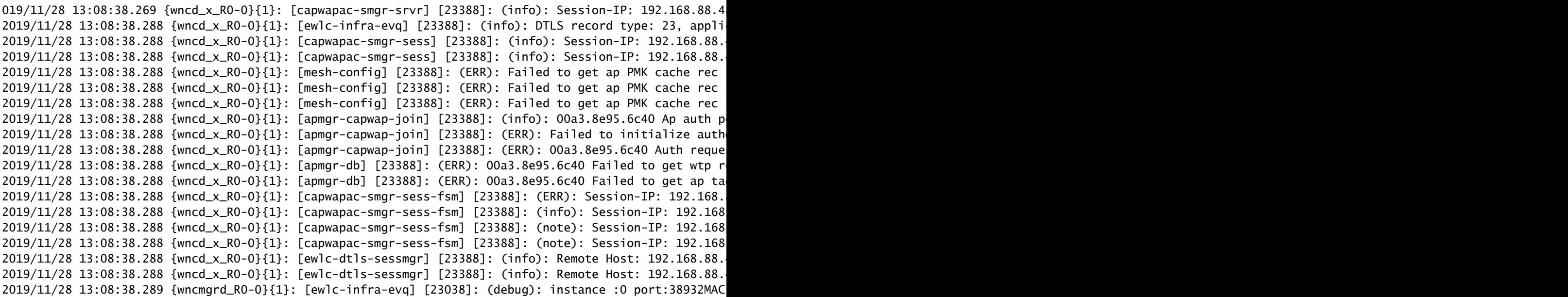

ةصاخلا مدختسملا ةهجاو تامولءم ةحول يف ربكأ ةلوهسب ءيشلا سفن ةظحالم نكميو ةطقن ةقداصم" ب دصقي .ةطبترملI ريغ (APs) لوصولI طاقن قوف رقنلI دنع بيولIب :اهسفن لوصولا ةطقن ةقداصم ىلإ ريشي يذلا حيملتلا "ةقلعملا لوصولا

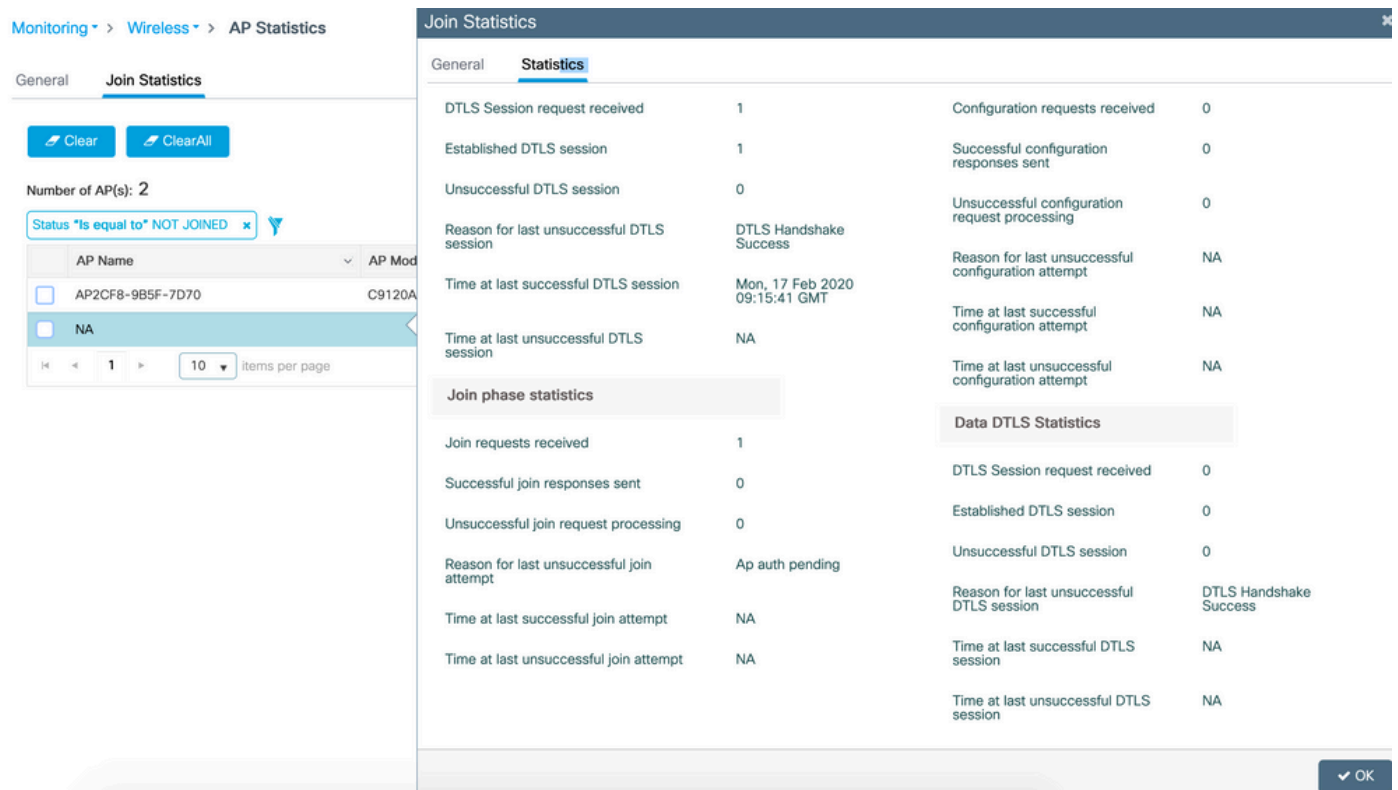

Bridge + Flex 2: ةلاحلا ةسارد

Bridge+Flex عضو يف 1542 لوصولا ةطقنل مامضنالا ةيلمع ىلع ءوضلا مسقلا اذه طلسي ةيلحملا ةكبشلا يف مكحتلا رصنع ىلع ايلحم اهذيفنت متي يتلا EAP ةقداصم عم .(WLC) ةيكلساللا

### نيوكتلا

زاهجلا ةقداصم < AAA مدقتم<AAA > نامألا < نيوكتلا ىلإ لقتنا 1. ةوطخلا •

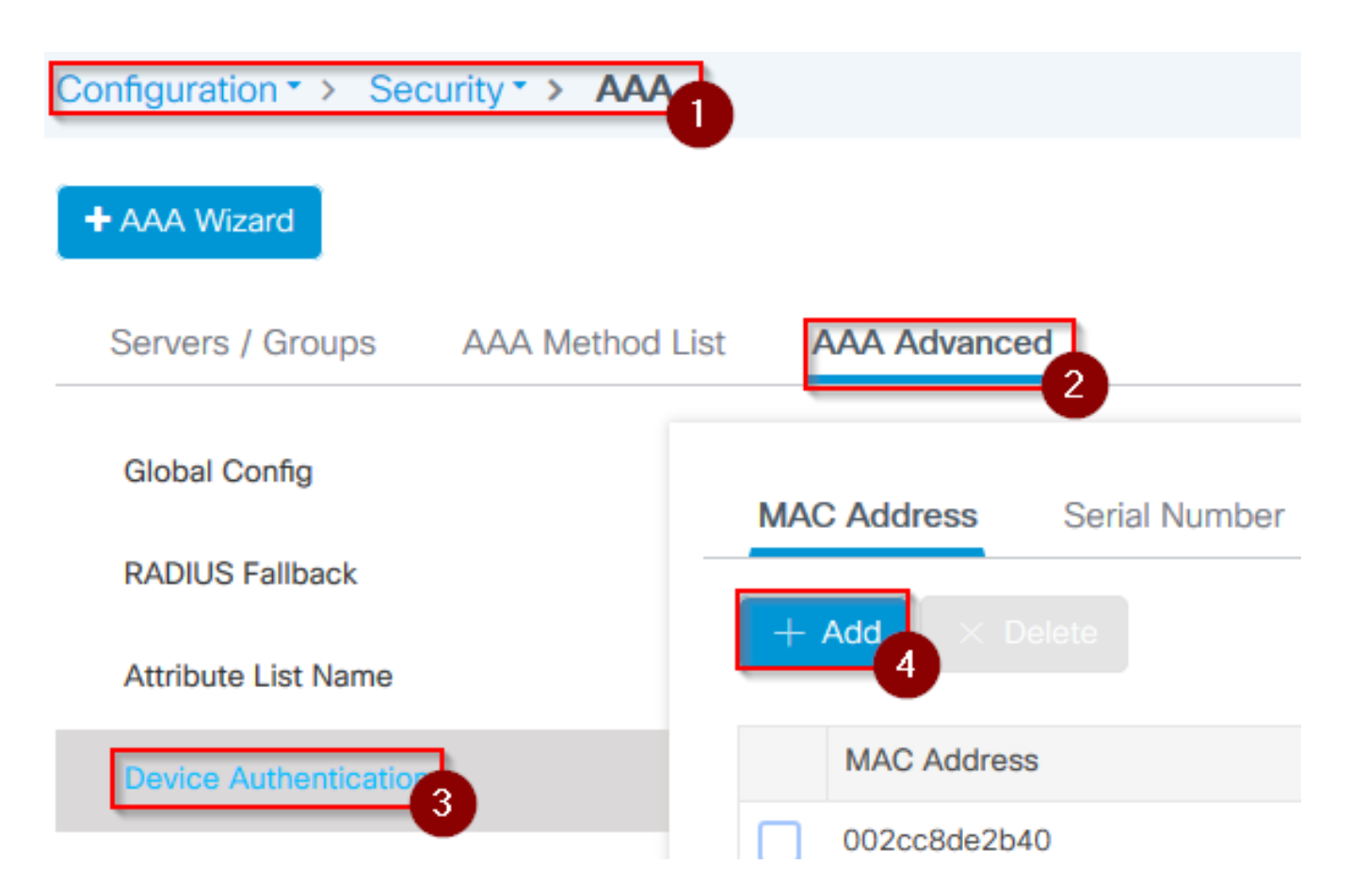

- ةفاضإ ددحو زاهجلا ةقداصم ددح 2. ةوطخلا •
- لوصولا ةطقنل يساسألا تنرثيإلاب صاخلا MAC ناونع يف بتكا 3. ةوطخلا مسا كرتاو ،(WLC) ةيكلساللا ةيلحملا ةكبشلا ي ف مكحتلا رصنع ىلإ مامضنالل زاهجلا ىلع قيبطت ددحو ،اغراف تامسلا ةمئاق

![](_page_16_Picture_49.jpeg)

- ةقداصملا <AAA قرط ةمئاق < AAA > نامألا < نيوكتلا ىلإ لقتنا 4. ةوطخلا •
- ةقثبنملا AAA ةقداصم رهظت ،ةفاضإ ددح 5. ةوطخلا •

![](_page_17_Figure_0.jpeg)

لدسنملا \*عونلا نم x802.1 ددح مث ،قرطلا ةمئاق مسا يف مسا يف بتكا 6. ةوطخلا • زاهجلا ىلع قيبطت ددح اريخأو ،ةعومجملا عون ل يلحملاو

![](_page_17_Picture_54.jpeg)

- متي ملو Bridge عضولI ىلإ كب ةصاخلI (AP) لوصولI طاقن مامضنI ةلاح يف .6b ةوطخلI .ةيضارتفالا ةقيرطلل نكلو 6 ةوطخلا رركف ،لبق نم اهل جهنو عقوم ةمالع نييعت
- CLI AAA dot1x ققداصم) يالحم يالإ ريشت يتالا dot1x aaa قوداصم ةقيرط نيوكت (يلحم يضارتفالا
- دامتعالا <AAA قرط ةمئاق < AAA > نامألا < نيوكتلا ىلإ لقتنا 7. ةوطخلا •

AAA ضيوفت ةقثبنملا ةشاشلا رهظت ،ةفاضإ ددح 8. ةوطخلا •

![](_page_18_Picture_31.jpeg)

\*عونلا نم يلصالا ليزنتال ددحو ،قرطال ةمئاق مسا يف مسا يف بتكا .9 ةوطخلا • زاهجلا ىلع قيبطت اريخأ ددحو ،ةعومجملا عون ل يلحملاو لدسنملا

![](_page_18_Picture_32.jpeg)

مضنت ال اهنا يا) رسجلا عضو ىلإ ةرشابم لوصولI ةطقن مامضنI ةلاح يف .ب 9 ةوطخلI • تانايب لـْ وَزَنت ل ةيضارتفال ققيرطل 9 ةوطخل ارركف ،(الوأ يلحمل عضول على

(يضارتفالا يلحملا عضولا ليزنت - AAA CLI ضيوفت تاغوسم) دامتعالا

- تافيصوتلا < ةكبشلا < يكلسال < نيوكتلا ىلإ لقتنا 10. ةوطخلا •
- ةكبش صيصخت فلم ةفاضإ رهظي ،ةفاضإ ددح 11. ةوطخلا •

![](_page_19_Figure_3.jpeg)

- ةقيرطلا لقحل EAP ددح ةمدقتم تارايخ بيوبتلا ةمالع تحت 13. ةوطخلا •
- ددحو ،9 و 6 تاوطخلا يڢ فJرعملI ضيوفتلاو ةقداصملI فـيرعت فـلم ددح .14 ةوطخلI زاهجلا يلء قيءبطت

![](_page_20_Picture_21.jpeg)

- لوصولا ةطقن طبر < فيرعتلا تافلمو ةمالعلا < نيوكتلا ىلإ لقتنا 15. ةوطخلا فيرعتلا فلم<
- مسا نييءتب مق ،لوصولI ةطقن طبر فيرعت فـلم رەظي ،ةفـاضإ ددح .16 ةوطخلI لوصولا ةطقن طبر فيرعت فلمل فصوو

![](_page_20_Picture_22.jpeg)

#### Add AP Join Profile General Client **CAPWAP** AP Management Rogue AP **ICap** Name\* mes-ap-join Description mesh-ap-join **LED State** ⊽ **LAG Mode**  $0.0.0.0$ **NTP Server**

- هؤاشنإ مت يذلI ةكٻشلI صيصخت فJم ددحو AP بيوبتلI ةمالع ىلإ لىقتنI .17 ةوطخلI ةكبشلا صيصخت فلم مسا ةلدسنملا ةمئاقلا نم 12 ةوطخلا يف
- عونو EAP عون نيلقحلل CAPWAP DTLSکو EAP-FAST نيي عت نم دكأت .18 ةوطخلا يلاوتلا ىلع AP ليوخت
- زاهجلا ىلع قيبطت ددح 19. وتسا •

![](_page_21_Picture_70.jpeg)

عقوملا < تامالعلا < فيرعتلا تافلمو ةمالعلا < نيوكتلا ىلإ لقتنا 20. ةوطخلا •

عقوملا ةمالع رهظت ،ةفاضإ ددح 21. ةوطخلا •

![](_page_22_Figure_1.jpeg)

AP Join Profile

- نم 16 ةوطخلا يڢ هؤاشنإ مت يذلI لوصولI ةطقن طٻر فيرعت فـلم ددح .23 ةوطخلI لوصولا ةطقن طبر فيرعت فلم ةلدسنملا ةمئاقلا
- نيكمت رايتخالI ةناخ ديدحت ءاغلإب مق ةقثبنملI عقوملI ةمالع لـفسI يف .24 ةوطخلI .Flex فيرعت فلم ةلدسنملا ةمئاقلا نيكمتل يلحملا عقوملا

mesh-ap-join-profile

يذلl Flex صيصخت فJم ددح ،Flex فيرعت فJمل ةلدسنملI ةمئاقJJ نم .35 ةوطخلI • لوصولا ةطقنل همادختسإ ديرت

![](_page_23_Picture_62.jpeg)

- يف ل<code>وصول</code>ا ةطقن دوجو نم دكأتو ةكٻشلاب لوصولِا ةطقن ليصوتب مق .36 ةوطخلا .يلحملا عضولا
- capwap ap رمالا رادصإب مق ،يلحملI عضولI يف لوصولI ةطقن نا نم دكاتال .37 ةوطخلI mode local.

رايخ وأ 2،L ثب امإ ،مكحتلا ةدحو ىلع روثعلل ةقيرط لوصولا ةطقنل نوكي نأ بجي .يوديلا دادعإلا وأ DNS ةقد وأ 43، مقر DHCP

ةيلحملا ةكبشلا يف مكحتلا رصنع ىلإ لوصولا ةطقن مضنت 38. ةوطخلا • ىلإ لقتنا ،(AP) لوصولا ةطقن ةمئاق نمض اهدرس نم دكأتف ،(WLC) ةيكلساللا لوصولا طاقن عيمج<لوصولا طاقن < يكلسال < نيوكتلا

![](_page_23_Picture_63.jpeg)

- .ةقثبنملا لوصولا ةطقن رهظت ،لوصولا ةطقن ددح 39. ةوطخلا •
- زييمتلا تامالع < ماع تحت 22 ةوطخلا يف ةأشنملا عقوملا زييمت ةمالع ددح 40. ةوطخلا •ىلع قيبطتو ثيدحت ددح ،ةقثبنملا لوصولا ةطقن نمض عقوملا بيوبت ةمالع < زاهجلا

![](_page_24_Picture_39.jpeg)

يف مكحتلا رصنع ىلإ مضنت نا بجيو ديەمتلI ةداعإب لوصولI ةطقن موقت .41 ةوطخلI • Bridge + Flex عضو يف (WLC (ةيكلساللا ةيلحملا ةكبشلا

(ةيوه ةحص x1dot وه قبطي ال ثيح) يلحم بولسأ يف الوأ ap لا ىقالتي بولسألا اذه نأ ظحال .بولسأ رسج ىلإ ap لا لوحي كلذ دعبو ،بولسأ بولسأ ةكبشلا عم ةقاطب عقوم لا قبطي نأ

قرطلا نيوكتب مق ،(Bridge+Flex وأ) Bridge عضو يف ةقلاع لوصو ةطقن ىلإ مامضنالل .(AAA cred default local ضيوفتو ةيضارتفالI قيلحملI AAA1x من قطقن) قيضارت ف

.كلذ دعب تامالعلا نييعت كنكميو قداصت نأ لوصولا ةطقنل نكمي ذئدنع

ةحصلا نم ققحتلا

.ةروصلا هذه يف حضوم وه امك Bridge + Flex ةئيه ىلع لوصولا ةطقن عضو راهظإ نم دكأت

![](_page_25_Picture_79.jpeg)

هنأ ىلع هجاردإ متي نأ بجي .ةمس بولسأ ap لا نع تثحبو CLI 9800 WLC نم رمأ اذه تضكر Flex+Bridge

```
aaa authorization credential-download mesh-ap local
aaa authentication dot1x mesh-ap local
wireless profile mesh default-mesh-profile
  description "default mesh profile"
wireless tag site meshsite
  ap-profile meshapjoin
  no local-site
ap profile meshapjoin
  hyperlocation ble-beacon 0
  hyperlocation ble-beacon 1
  hyperlocation ble-beacon 2
  hyperlocation ble-beacon 3
  hyperlocation ble-beacon 4
 mesh-profile mesh-profile
```
اهحالصإو ءاطخألا فاشكتسا

.يضارتفال| يلحمل| AAA ضيوفتو ةيضارتفال| ةيلحمل| AAA dot1x ةقداصم دوجو نم دكأت عضول| يف اقبسم ةلصتم كب ةصاخل| لوصول| ةطقن نكت مل اذإ اهيلإ ةجاح كانه نوكت .يلحملا

لوصولا طاقن ضرعي مدختسم ةهجاو رصنع ىلع ةيسيئرلا 9800 تامولعملا ةحول يوتحت لشفت يتلا لوصول طاقنب ةمئاق ىلع لوصحلل هيلع رقنا .مامضنالا ىلع ةرداقلا ريغ : مامضنالا يف

![](_page_25_Picture_80.jpeg)

ىرن ،ةل|حل| هذه يف .اهم|مضن| مدع ببس ىلع ع|لطال|ل ةددحمل| لوصول| ةطقن ىلع رقن| ىلإ اهنييعت متي مل عقوملا ةمالع نأل (ةقلعم لوصولا ةطقن ةقداصم) ةقداصم ةلكشم .لوصولا ةطقن

**Join Statistics**  $\star$ Genera **Staltistics Control DTI S Statistics Configuration phase statistics DTLS Session request received** 179 173 Configuration requests received Established DTLS session 179 Successful configuration  $\Lambda$ responses sent Unsuccessful DTLS session  $\Omega$ Unsuccessful configuration  $\overline{O}$ request processing Reason for last unsuccessful DTLS **DTLS Handshake** session **Success** Reason for last unsuccessful Regulatory domain configuration attempt check failed Thu, 19 Dec 2019 Time at last successful DTLS session 13:03:19 GMT Thu, 19 Dec 2019 Time at last successful 12:36:10 GMT configuration attempt Time at last unsuccessful DTLS  $N\Delta$ session Time at last unsuccessful **NA** configuration attempt Join phase statistics Data DTI S Statistics Join requests received 179 DTLS Session request received  $\overline{0}$ 173 Successful join responses sent Established DTLS session  $\Omega$ Unsuccessful join request processing  $\Omega$ Unsuccessful DTLS session  $\overline{0}$ Reason for last unsuccessful join Ap auth pending attempt Reason for last unsuccessful **DTLS Handshake DTLS** session **Success** Thu, 19 Dec 2019 Time at last successful join attempt 12:36:10 GMT **NA** Time at last successful DTLS session Time at last unsuccessful join attempt **NA** Time at last unsuccessful DTLS **NA** session

: AP لا ةقداصمل ةامسملا ليوختلا/ةقداصملا ةقيرط 9800 لا يقتني مل كلذل

ءاطخأل| فاشكتسأ ةحفص ىلإ لوّيتنا ،امدقت رثكأ لكشب اهحالص إو ءاطخأل| فاش كتس|ل .بيولا مدختسم ةهجاو يف عشملا عبتتلا < اهحالصإو

لجس امئاد لI لصحي نأ دربء تدلو اروف عيطتسي تنأ ،ap {upper}mac address لا تنأ لخدي نإ .ىقالتي نأ لواحي نأ ap لا نم (ىوتسم راعشإ ىلع)

يت لي التات التاريخ وي .اذه MAC ناون عل مدقت مل اعاطخأل احي حصت ني ك مرت عدب قوف رقن التي تات عن الت ءاطخألا حيحصت ىوتسم ىلء تالجسلاو تالجسل! ءاشنإب مق ،تالجسلا ءاشنإ اهيف متي .ةحضومل AP ةلصوب قصاخلا

![](_page_27_Picture_1.jpeg)

ةمجرتلا هذه لوح

ةيل المادة الله من الناساب دنت ساب دنت مادينين تان تون تان ال ملابات أولان أعيمته من معت $\cup$  معدد عامل من من ميدة تاريما $\cup$ والم ميدين في عيمرية أن على مي امك ققيقا الأفال المعان المعالم في الأقال في الأفاق التي توكير المالم الما Cisco يلخت .فرتحم مجرتم اهمدقي يتلا ةيفارتحالا ةمجرتلا عم لاحلا وه ىل| اًمئاد عوجرلاب يصوُتو تامجرتلl مذه ققد نع امتيلوئسم Systems ارامستناه انالانهاني إنهاني للسابلة طربة متوقيا.